### Boot Process UEFI + GRUB + Linux + systemd

Prof. Rossano Pablo Pinto FATEC - Americana 15/08/2018 – v11

# Agenda

- Introduction
- Operating System Initialization
- systemd

## Introduction

• Bird's eye view of the boot process:

### BIOS/UEFI  $\rightarrow$  Bootloader  $\rightarrow$  kernel  $\rightarrow$  init

# Introduction

- Hierarchical Protection Domains (Protection rings) - Applied to monolithic systems
	- Processor Kernel mode
		- Kernel (runs in kernel space at the same address space)
	- Processor User mode
		- Init (runs in user space)
			- All services

• Example: Linux/IA64 with UEFI and GRUB(see pg. 86-26

UEFI - 2.3.2.1 Handoff State,pg. 90-30 - 2.3.4 x86 Platforms, Vol. 3A 2-1 book from intel, Figure 2-3 Vol 3A pg 2-11 )

- Power-on (real-mode)
- CPU fetches first instruction <- ROM (UEFI)
- UEFI switches processor to protected-mode
- UEFI switches processor to Long (64 bits)
- UEFI looks for a partition of type ESP (EFI System Partition - EF00)
- UEFI loads an EFI application (for instance, GRUB)

- ...cont.
	- GRUB loads the linux kernel to the memory and hands-off the control to Linux
	- Linux executes a bunch of routines to configure itself
	- The very last thing Linux does during initialization is the creation of the first process of the system:
		- the init
		- $-$  linux-4.18.1/init/main.c (line 1087)

 $\frac{1}{\ln 2}$  linux-4.18.1/init/main.c (line 1087):

```
if (execute command) {
     ret = run int process(execute command);if (!ret)
             return 0;panic("Requested init %s failed (error %d).",
           execute command, ret);
(!try_to_run_init_process("/sbin/init") ||
 !try_to_run_init_process("/etc/init") ||
 !try to run init process("/bin/init") ||
 !try_to_run_init_process("/bin/sh"))
     return 0;
```
panic("No working init found. Try passing init= option to kernel. "See Linux Documentation/admin-guide/init.rst for guidance.");

- Both LILO and GRUB allows to inform which program is to act as an init:
	- init=XXXXXXX
	- This makes that the code block that starts at line 1087 in main.c be executed:

```
if (execute command) {
```
...

```
ret = run_init_process(execute_command);
```
- To boot the system into a shell, and complete ignore an init system:
	- Provide init=SHELL PATH at LILO or GRUB
	- It even works for very simple programs that just read the STDIN (scanf) and print to STDOUT (printf)

- Now, the role of the init is to load all services of the system.
- There are 3 well known init "versions":
	- System V / BSD config file: /etc/inittab
	- Upstart (used to be the ubuntu init system)
	- systemd (most of the distributions)
- **This material is based on systemd**

- systemd reads the directories /usr/lib/systemd/system, /etc/systemd/system and /etc/systemd/system/[name.type].d/\*.c onf, and loads all services that must run at boot time
- systemd becomes the father (grandfather/greatgrandfather..) of all the processes of the system:

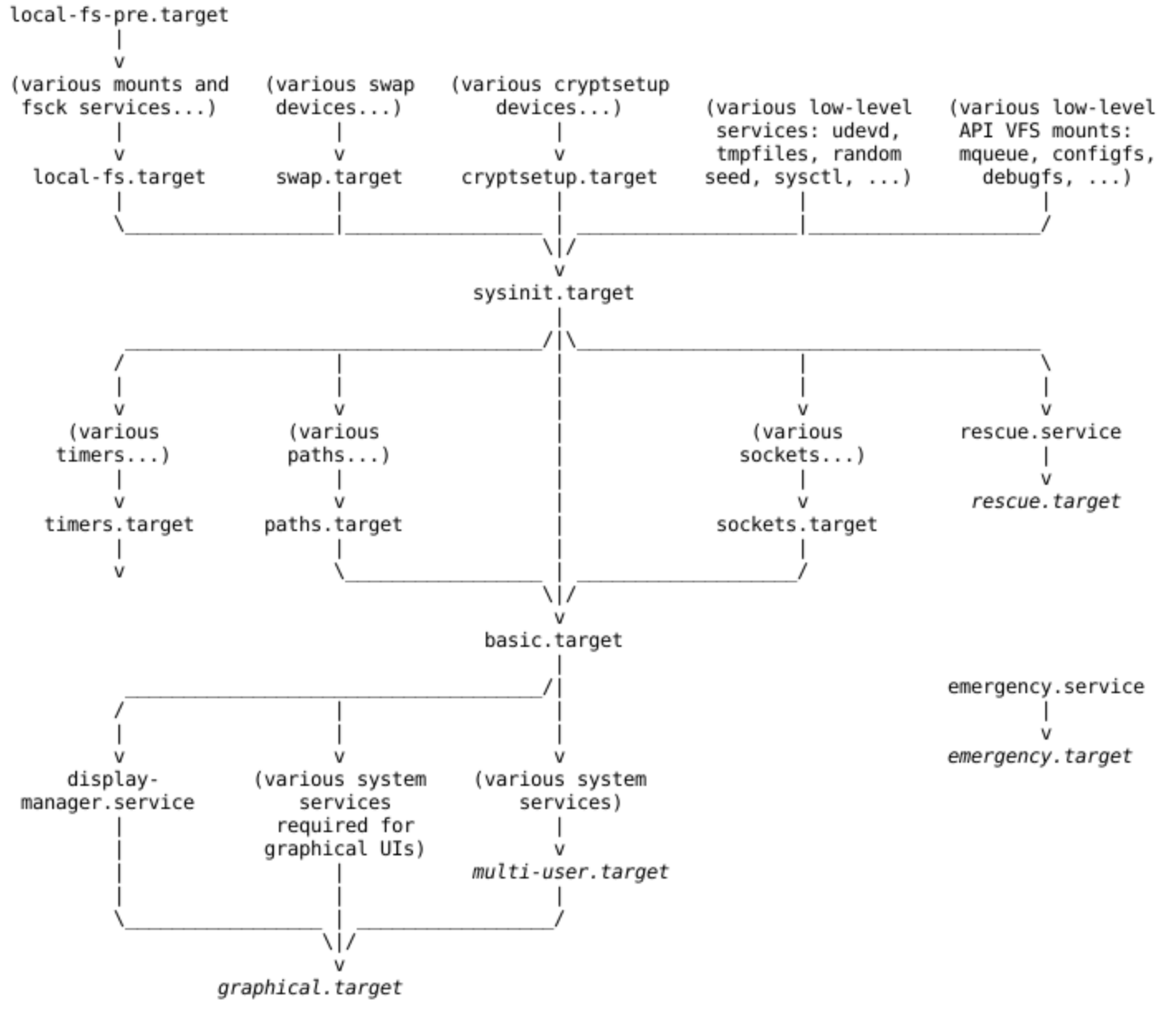

Rossano Pablo Pinto - http://rossano.pro.br

<https://www.freedesktop.org/software/systemd/man/bootup.html>/ man bootup

# O.S. Initialization (shutdown)

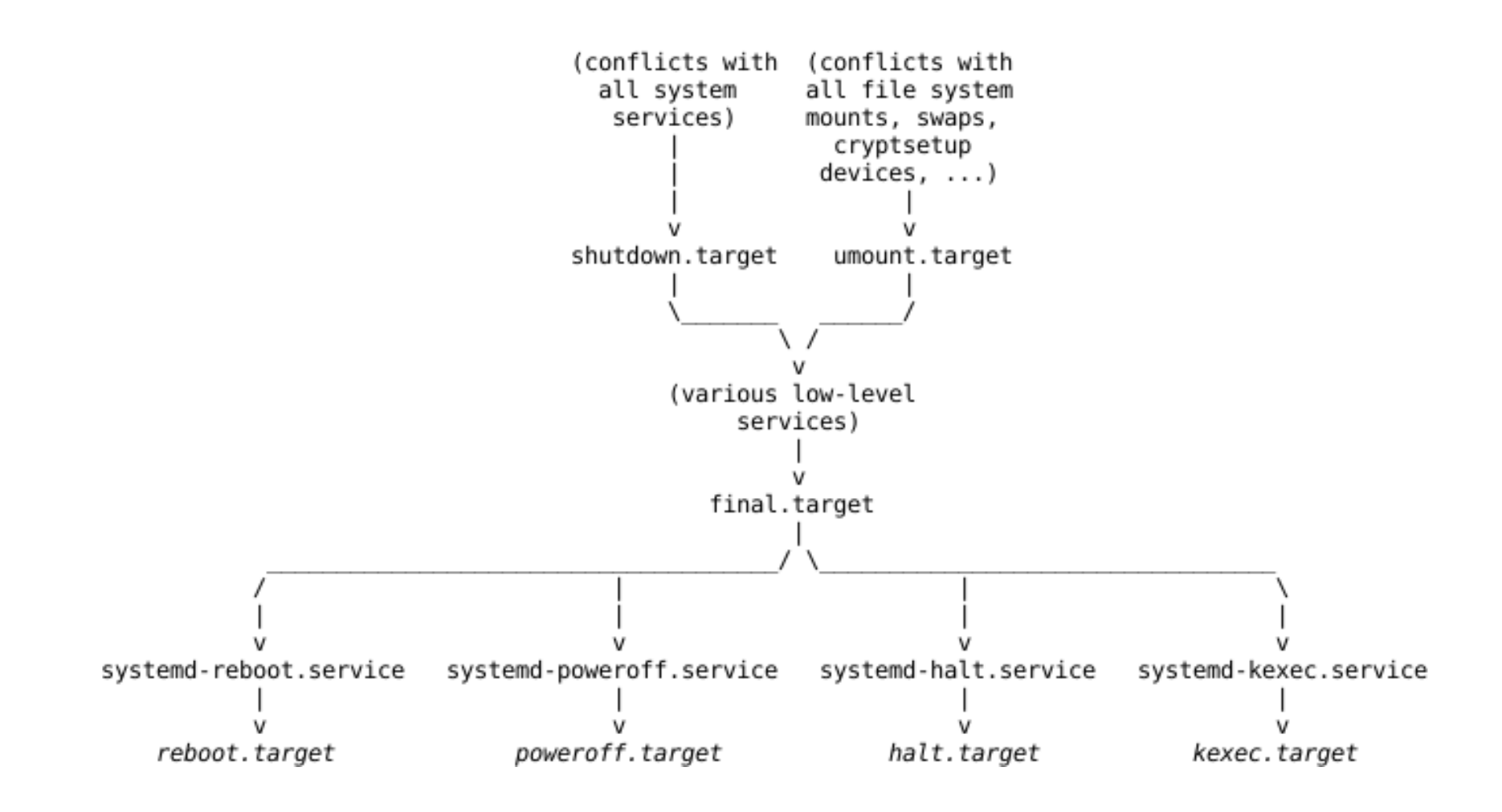

Rossano Pablo Pinto - http://rossano.pro.br

<https://www.freedesktop.org/software/systemd/man/bootup.html>/ man bootup

### systemd-analyze plot

This command generates an SVG file with initialization info. Every column represents 1 second

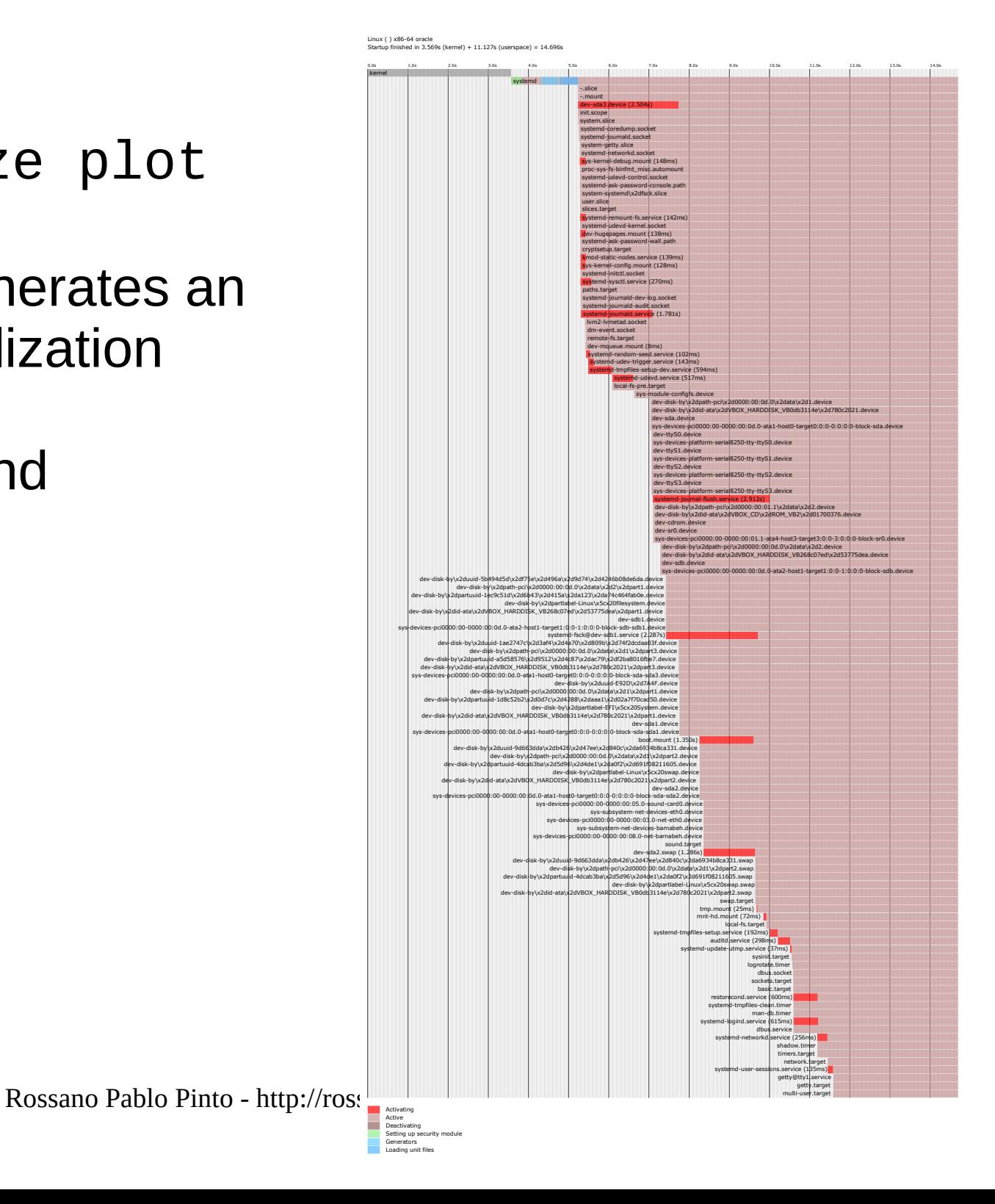

#### Linux () x86-64 oracle

I

Startup finished in 3.569s (kernel) + 11.127s (userspace) = 14.696s

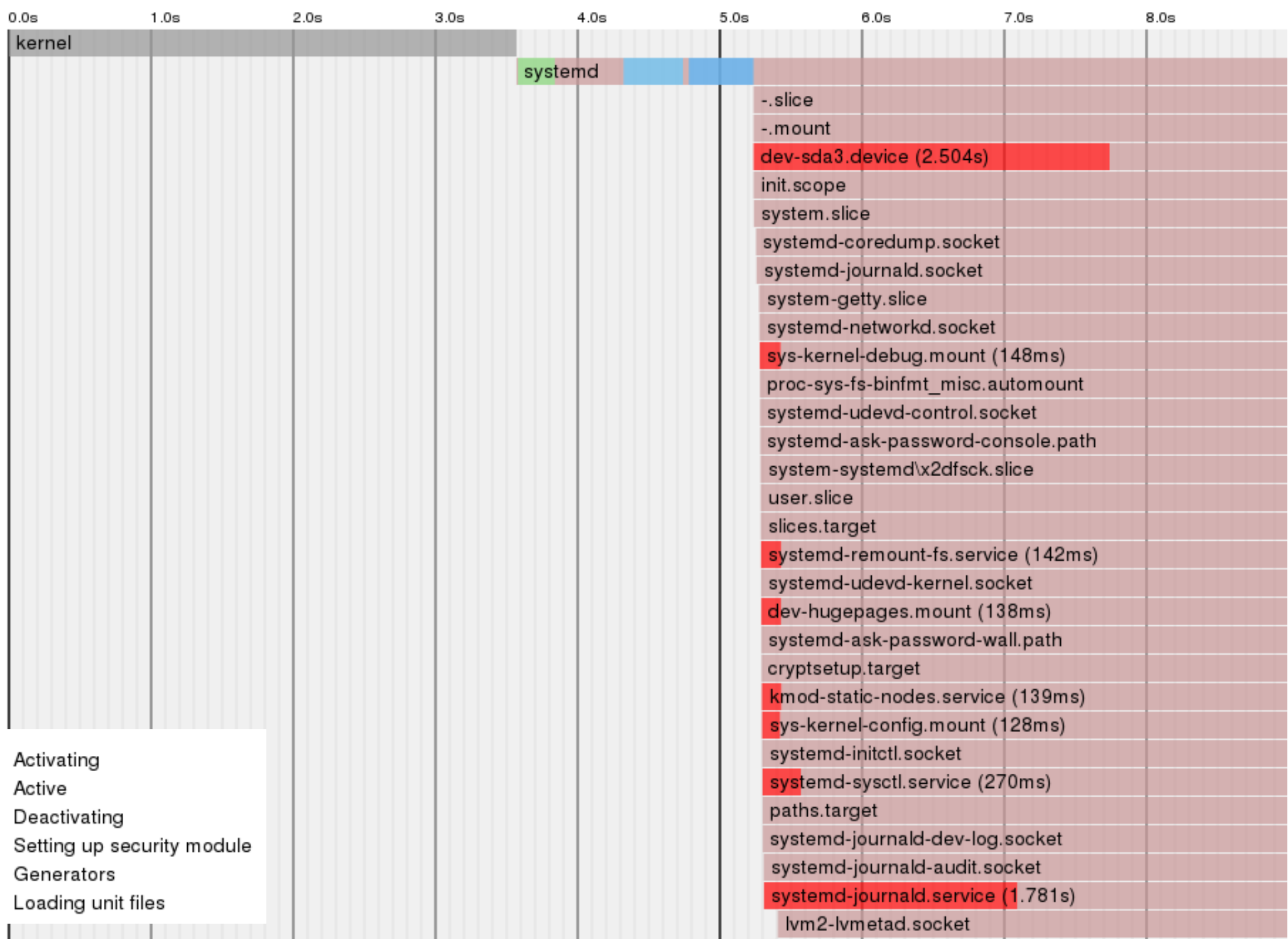

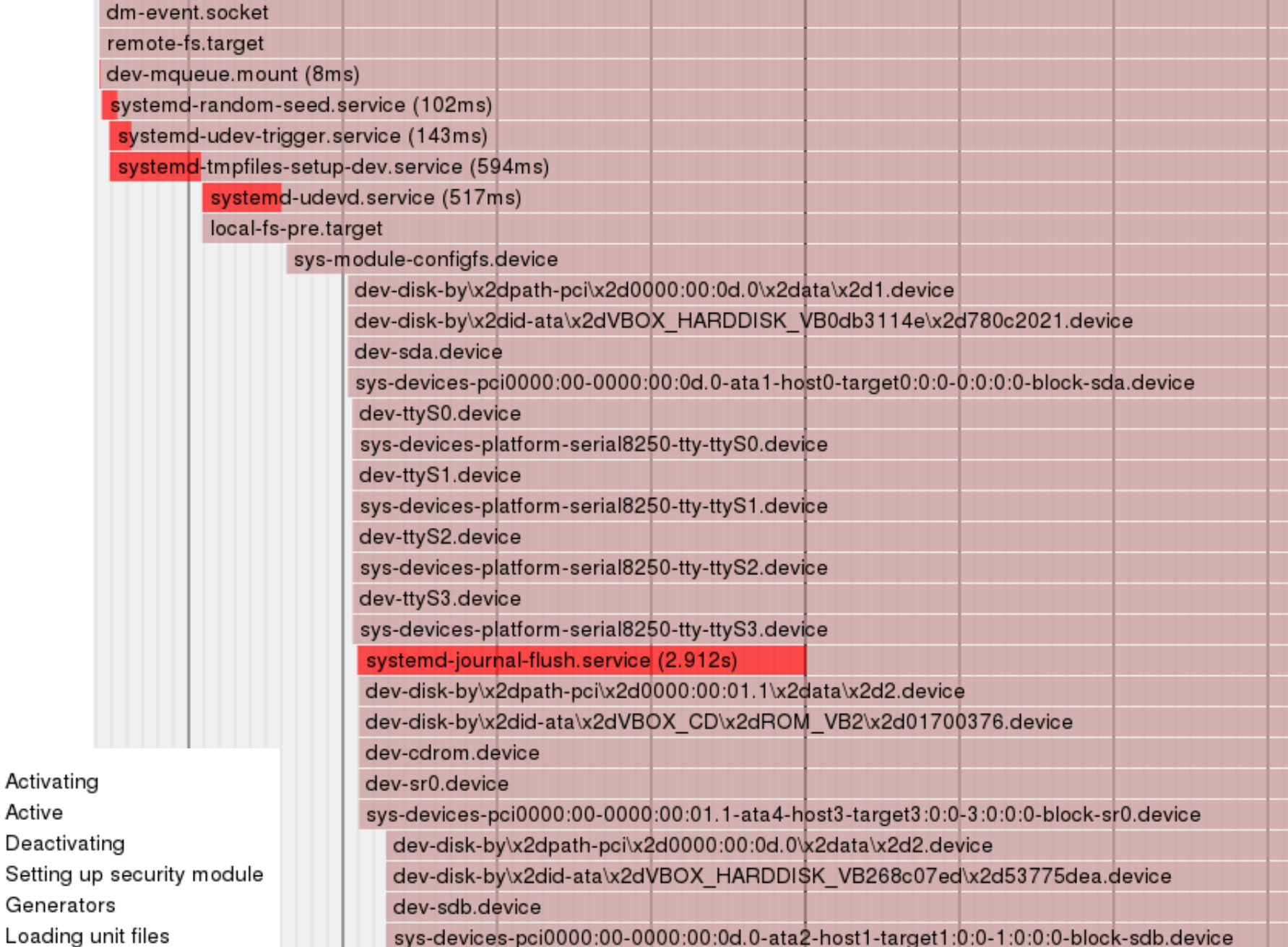

Activating Active

Loading u

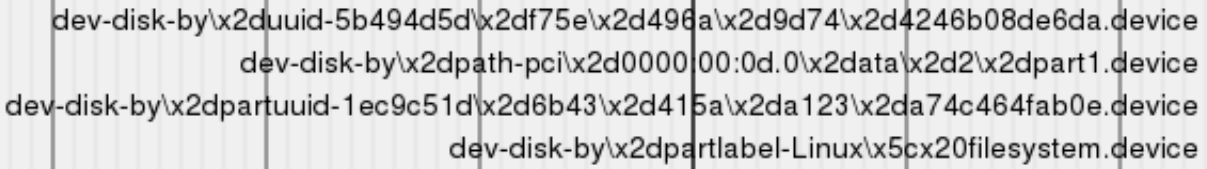

dev-disk-by\x2did-ata\x2dVBOX HARDDISK VB268c07ed\x2d53775dea\x2dpart1.device dev-sdb1.device

sys-devices-pci0000:00-0000:00:0d.0-ata2-host1-target1:0:0-1:0:0:0-block-sdb-sdb1.device systemd-fsck@dev-sdb1.service (2.287s)

> dev-disk-by\x2duuid-1ae2747c\x2d3af4\x2d4a70\x2d809b\x2d74f2dcdaa03f.device dev-disk-by\x2dpath-pci\x2d0000:00:0d.0\x2data\x2d1\x2dpart3.device

dev-disk-by\x2dpartuuid-a5d58576\x2d9512\x2d4c87\x2dac79\x2df2ba8016fbe7.device dev-disk-by\x2did-ata\x2dVBOX\_HARDDISK\_VB0db3114e\x2d780c2021\x2dpart3.device sys-devices-pci0000:00-0000:00:0d.0-ata1-host0-target0:0:0-0:0:0:0-block-sda-sda3.device dev-disk-by\x2duuid-E92D\x2d7A4F.device

dev-disk-by\x2dpath-pci\x2d0000:00:0d.0\x2data\x2d1\x2dpart1.device

dev-disk-by\x2dpartuuid-1d8c52b2\x2d0d7c\x2d4288\x2daaa1\x2d02a7f70cad50.device dev-disk-by\x2dpartlabel-EFI\x5cx20System.device

dev-disk-by\x2did-ata\x2dVBOX HARDDISK \B0db3114e\x2d780c2021\x2dpart1.device dev-sda1.device

sys-devices-pci0000:00-0000:00:0d.0-ata1-host0-target0:0:0-0:0:0-block-sda-sda1.device boot.mount (1.350s)

> dev-disk-by\x2duuid-9d663dda\x2db426\x2d47ee\x2d840c\x2da6934b8ca331.device dev-disk-by\x2dpath-pci\x2d0000:00:0d.0\x2data\x2d1\x2dpart2.device dev-disk-by\x2dpartuuid-4dcab3ba\x2d5d96\x2d4de1\x2da0f2\x2d691f08211605.device

> > dev-disk-by\x2dpartlabel-Linux\x5cx20swap.device

dev-disk-by\x2did-ata\x2dVBOX HARDDISK VB0db3114e\x2d780c2021\x2dpart2.device dev-sda2.device

/s-devices-pci0000:00-0000:00:0d.0-atd1-host0-target0:0:0-0:0:0:0-block-sda-sda2.device

sys-devices-pci0000:00-0000:00:05.0-sound-card0.device

sys-subsystem-net-devices-eth0.device

sys-devices-pci0000:00-0000:00:03.0-net-eth0.device

sys-subsystem-net-devices-barnabeh.device<br>sys-devices-pci0000:00:00-0000:00:08.0-net-barnabeh.device

#### sound.target

Activating Active Deactivating Setting up security module Generators Loading unit files

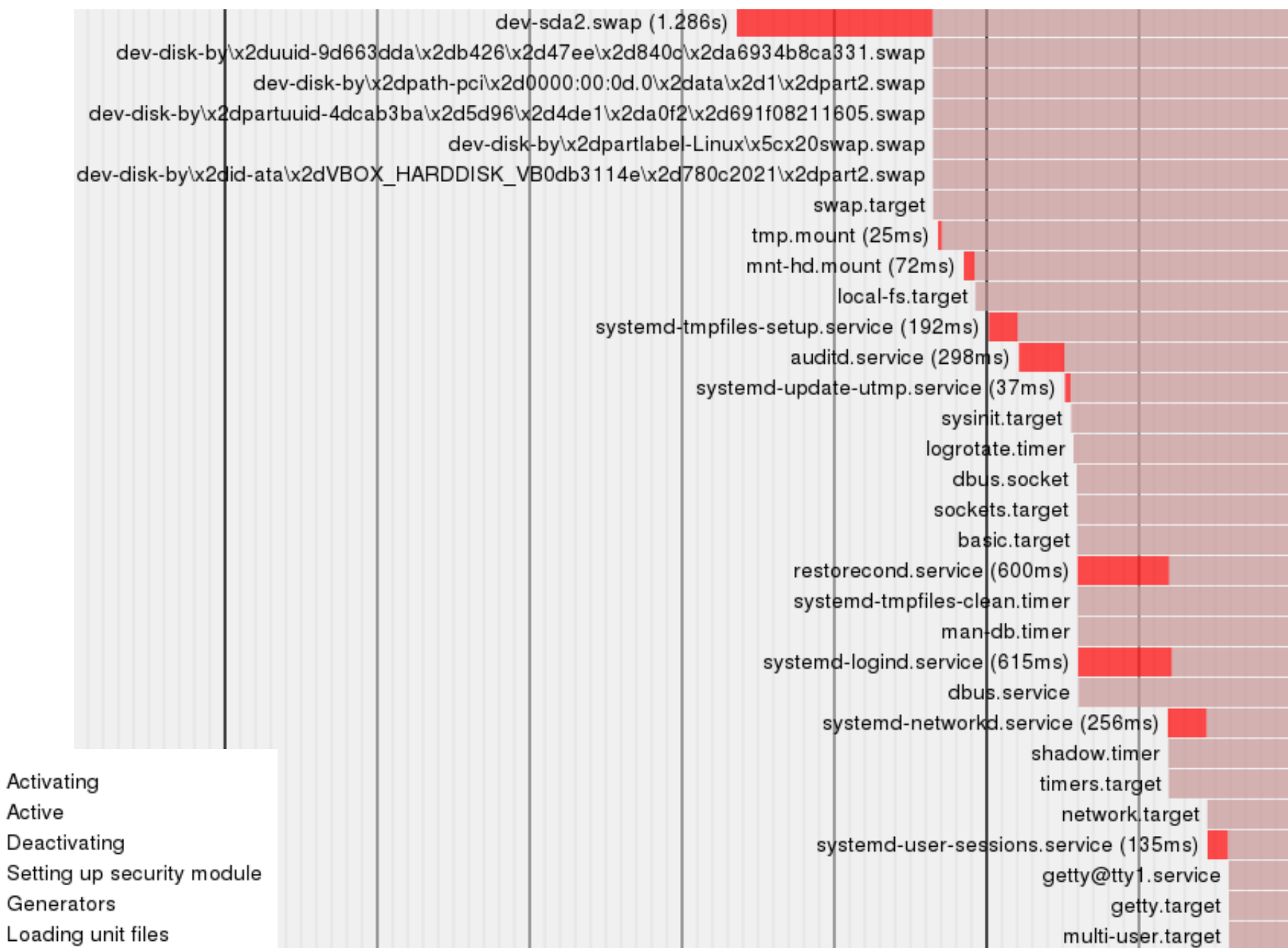

### Test the following commands:

ps -ejH

pstree

Rossano Pablo Pinto - http://rossano.pro.br

- Rescue mode at boot:
	- GRUB, press e
	- locate line "vmlinuz ….. rw"
	- type at the end of the line: systemd.unit=rescue.target
	- $ctr-x$
- Changing target after boot
	- systemctl isolate [TARGET]

# GPT x MBR partitions

- MBR max disk size
	- 2 TiB (512 bytes sectors)
	- 16 TiB (4KiB sectors)
- GPT max disk size (512 bytes per sector)
	- 9.4 ZebiBytes (2^64 x 512) or 9.4 ZB (9.4 x 10^21)

NOTE: kibibyte, mebibyte, gibibyte, tebibyte, pebibyte, exbibyte, zebibyte, yobibyte

## GPT x MBR partitions

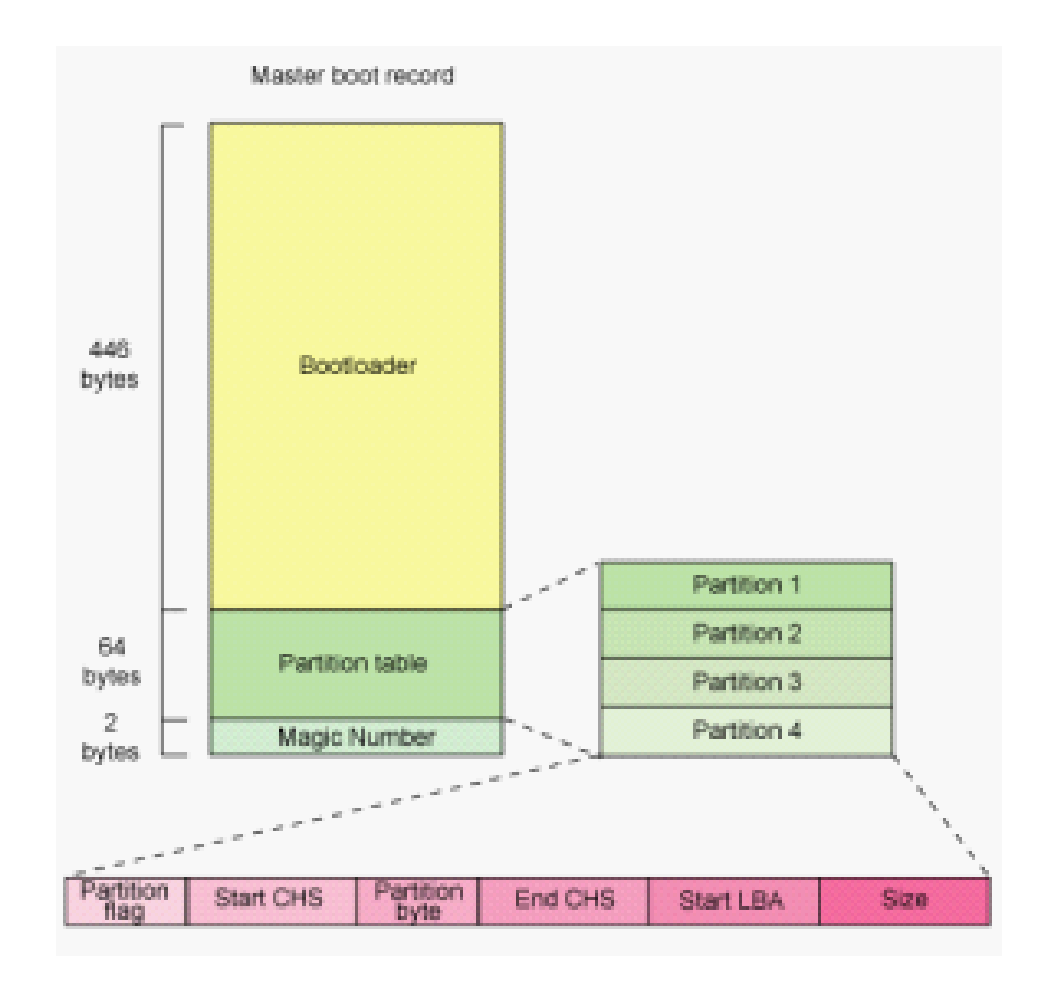

#### **GUID Partition Table Scheme**

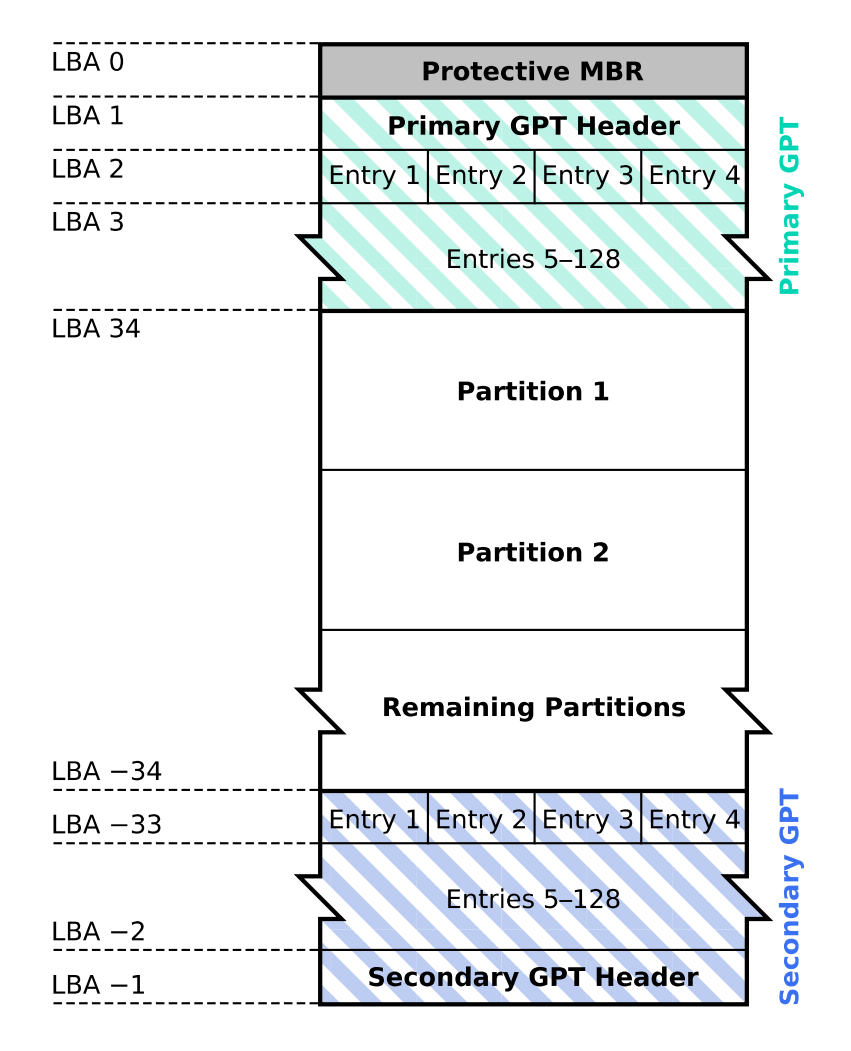

Rossano Pablo Pinto - http://rossano.pro.br

### GPT partition table header

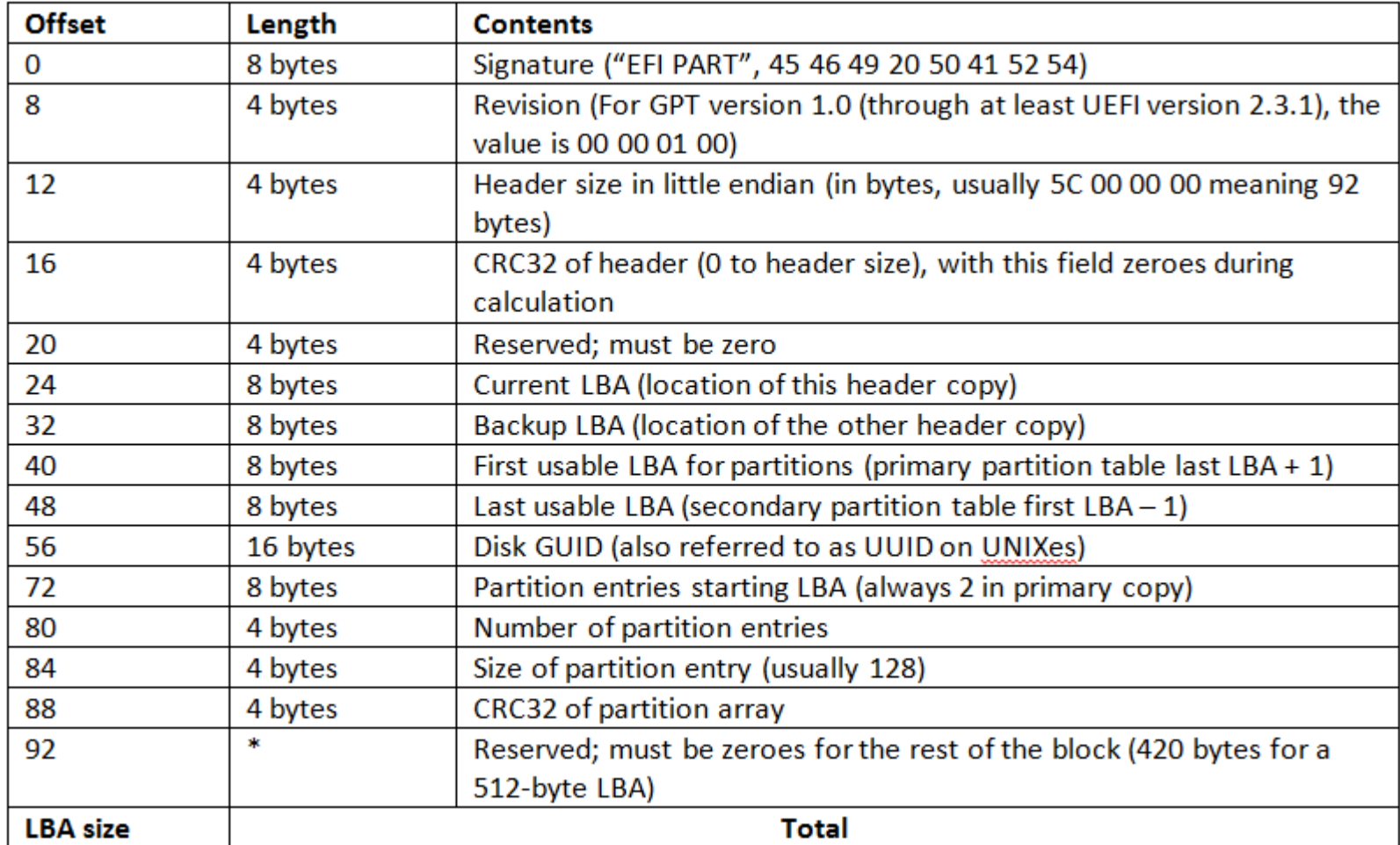

## GPT partition entry

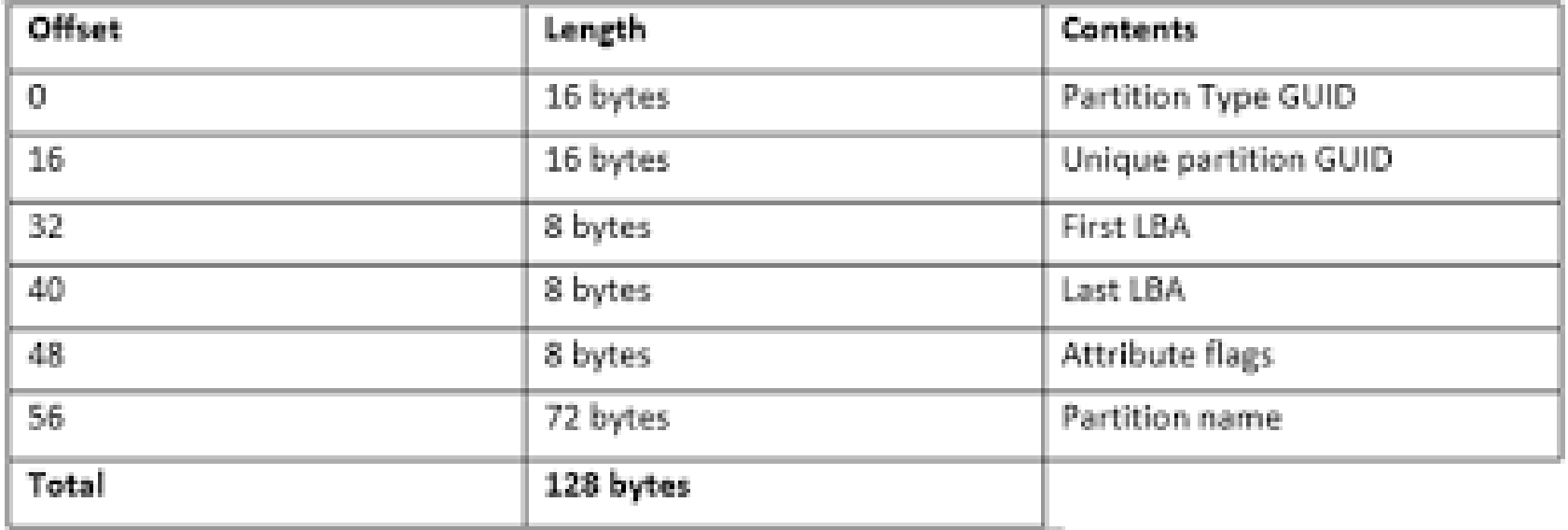

# Conclusion

- Each O.S. offers it's own way of starting services during boot
- Some services can be offered by the kernel itself (Ex.: Linux HTTP/NFS/Firewall) or run in user space
- Traditional SysV init was replaced by systemd

### systemd

- Change slides to
	- aulas-systemd-archlinux\*\*.odp